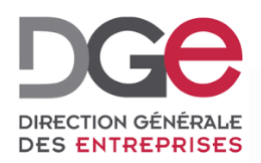

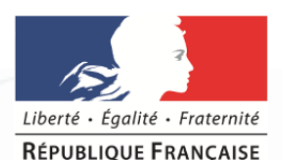

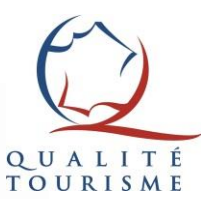

# **Tutoriel du portail Qualité Tourisme™: Comment inscrire un établissement à une commission Qualité Tourisme™?**

**À destination des Partenaires Actualisé en Novembre 2019**

#### Ajouter un établissement à une commission

Pour **inscrire le dossier d'un établissement à une commission**, il faut passer par « la liste des établissements » (la page [d'accueil](https://portail.questionnaire-qualite-tourisme.fr/#/establishment) du portail) et cliquer sur l'icône  $\oplus$ correspondant à l'établissement.

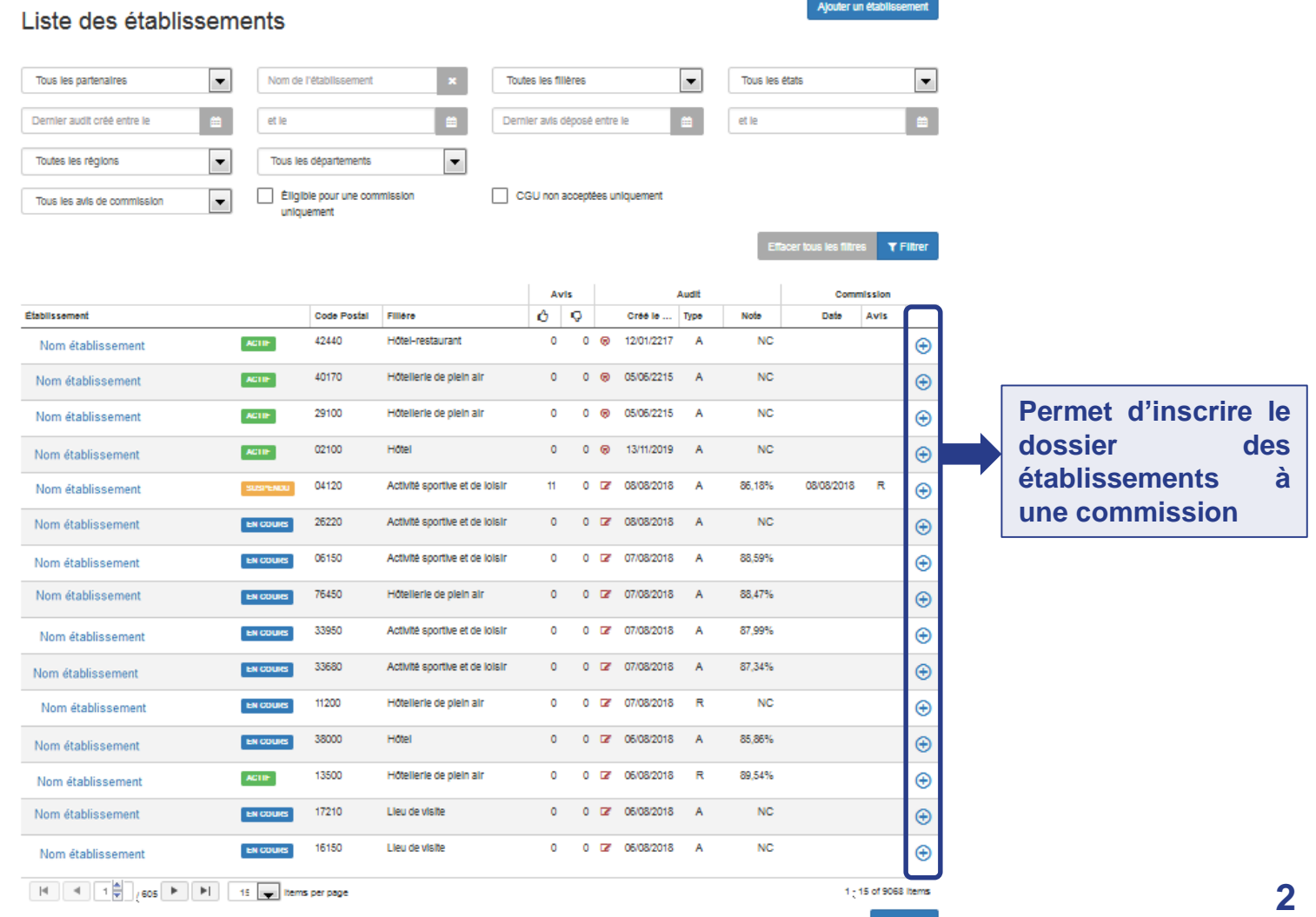

Exporter -

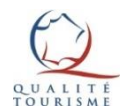

### Inscrire un établissement à une commission

#### Cliquer sur l'icône  $\oplus$  correspondant à l'établissement permettra d'afficher la fenêtre suivante:

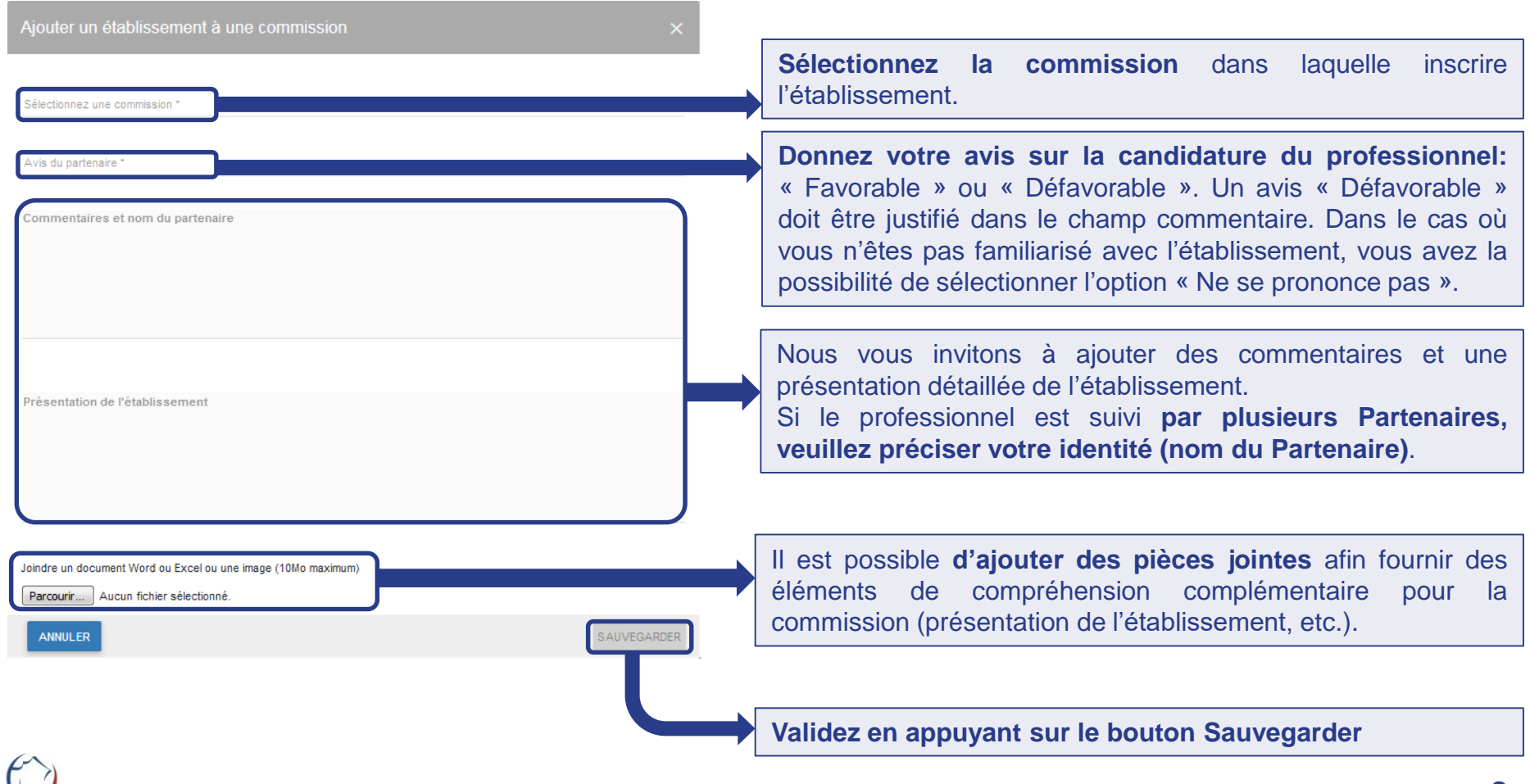

#### Consultez la fiche de la commission

Vous pouvez consulter la fiche de la commission qui permet **de consulter tous les établissements inscrits à la commission.**

Cliquez sur  $\epsilon$  commissions dans le menu du portail et cliquez sur le nom de l'organisateur de la commission concernée. Vous vous retrouverez ensuite sur la fiche de la commission:

#### DIRECCTE Provence Alpes-Cote d'Azur - Commission du 17/08/2018

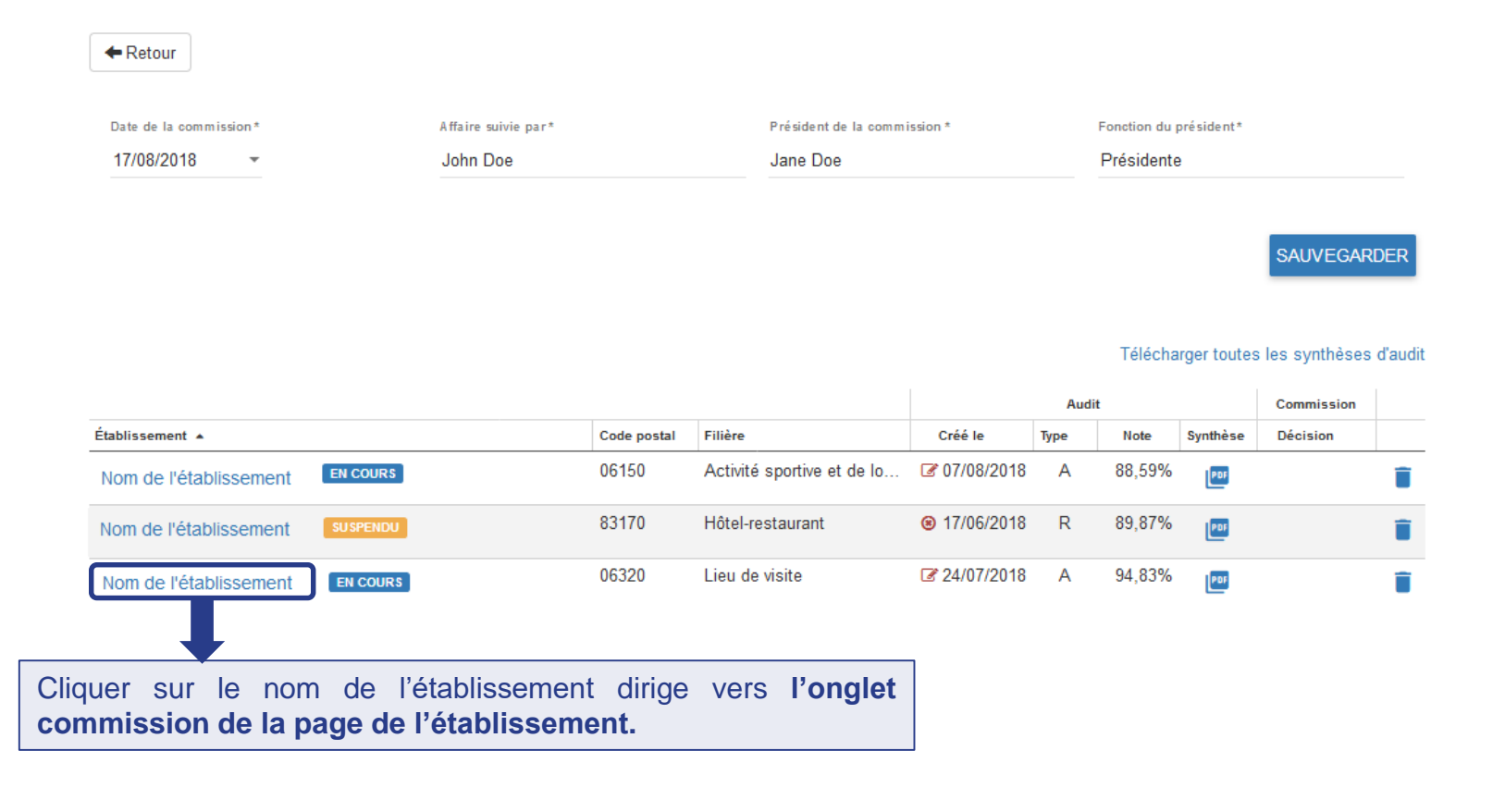

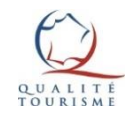

### L'onglet des commissions

Cette page, accessible également depuis la page de l'établissement, permet de consulter la décision de la commission et de télécharger la notification une fois que la commission a rendu son avis. Les professionnels peuvent également accéder à cette page.

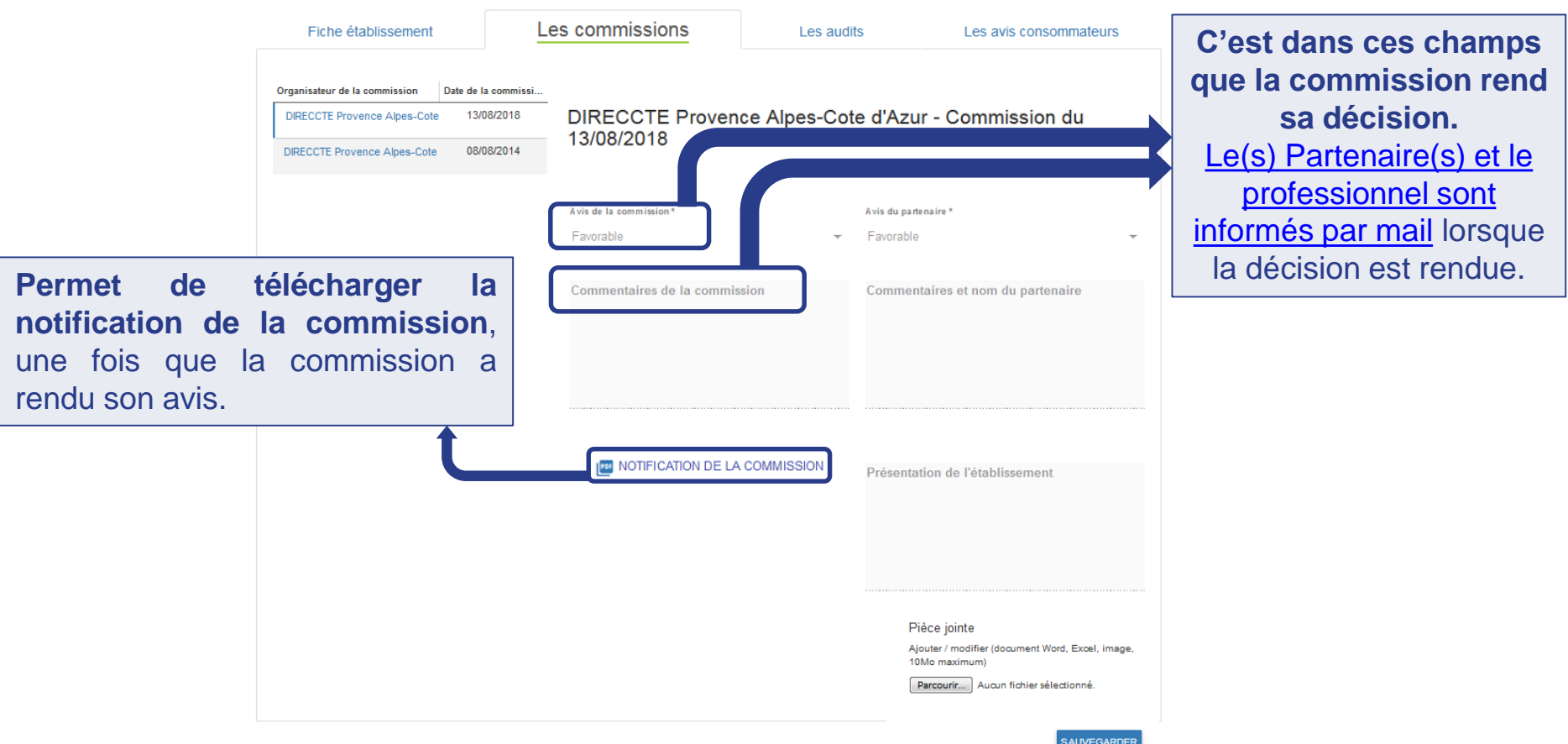

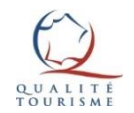

## Pour plus d'informations sur la marque Qualité Tourisme™

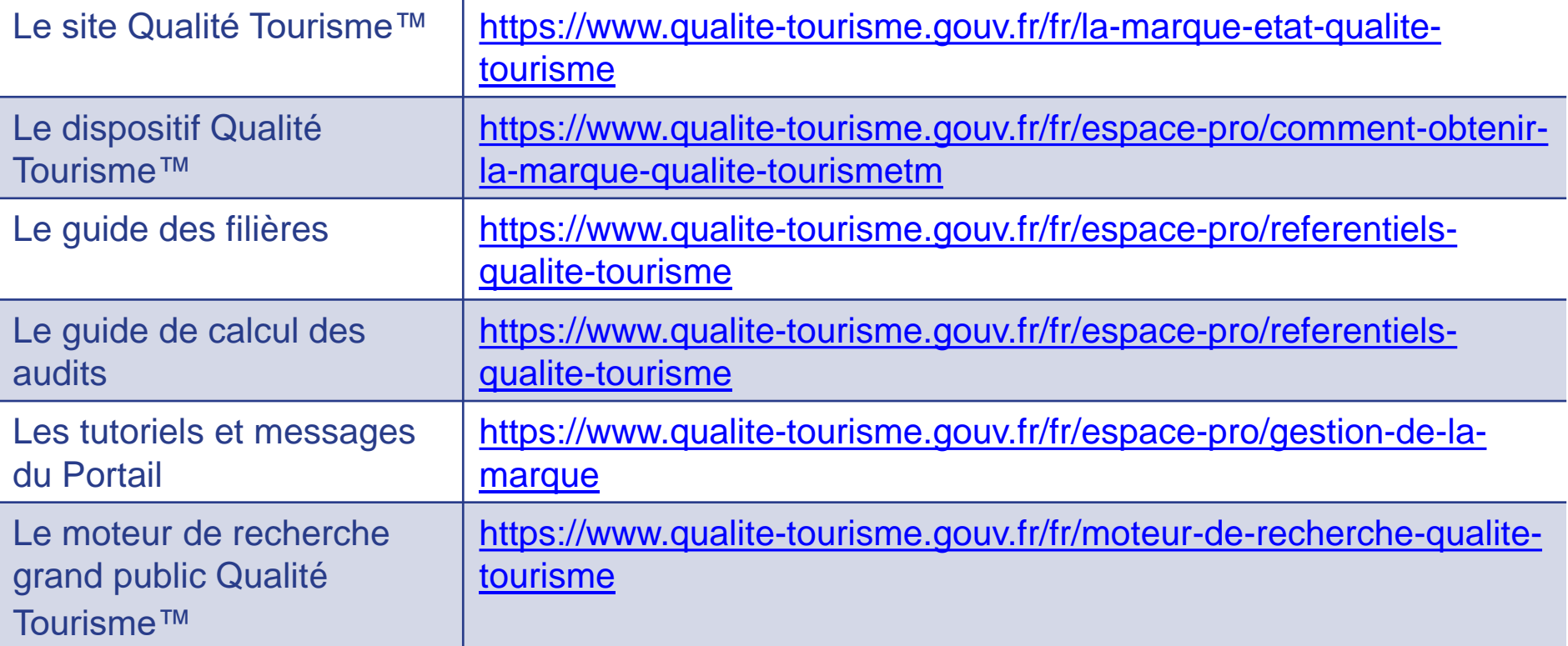

Pour toutes questions ou informations complémentaires, **veuillez contacter la Direction Générale des Entreprises à l'adresse suivante:** [qualitetourisme.dge@finances.gouv.fr](mailto:qualitetourisme.dge@finances.gouv.fr)

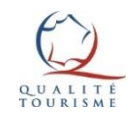